# **IDN Table Review Tool**

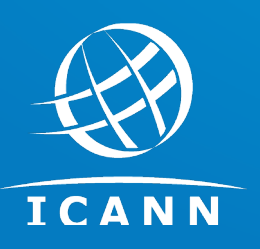

IDN Program November 2023

# **Availability of LGR Toolset**

### **IDN Tab[le Review function of th](https://lgrtool.icann.org/)e LGR Tool:**

*THE IDN TABLE REVIEW FUNCTION OF THE LGR TOOL COMPARES IDN TABLES WITH REFERENCE LABEL GENERATION RULESETS. THE*  **PURPOSE OF THIS REPORT IS TO ASSIST THE USER IN IDENTIFYING POTENTIAL ISSUES EXIST IN IDN TABLES. THI** *REVIEW TOOL REPORT IS FOR INFOR[MATION ONLY](https://github.com/icann/lgr-core). [IT IS NOT A WAR](https://github.com/icann/lgr-django)R[ANTY OR GUARA](https://github.com/icann/munidata)[NTEE O](https://github.com/icann/picu)F ICANN IDN TABLE REVIEW PROCESS.*

### LGR Toolset is available with the following disclaimer:

THIS SOFTWARE IS PROVIDED BY ICANN AND CONTRIBUTORS ``AS IS" AND ANY EXPRESS OR IMPLIED WARRANTI. *NOT LIMITED TO, T[HE IMPLIED WARRANTIES OF MERCHANT](mailto:IDNProgram@icann.org)ABILITY AND FITNESS FOR A PARTICULAR PURPOSE A NO EVENT SHALL ICANN OR CONTRIBUTORS BE LIABLE FOR ANY DIRECT, INDIRECT, INCIDENTAL, SPECIAL, EXEMPLARY, OR CONSEQUENTIAL DAMAGES (INCLUDING, BUT NOT LIMITED TO, PROCUREMENT OF SUBSTITUTE GOODS OR SERVICES; LOSS OF USE, DATA, OR PROFITS; OR BUSINESS INTERRU[PTION\) HOWEVER CAUSED AND ON ANY](https://www.icann.org/resources/pages/lgr-toolset-2015-06-21-en) TH[EORY OF LIABILITY, WHETHER IN](http://www.icann.org/idn) CONTRACT,*  STRICT LIABILITY, OR TORT (INCLUDING NEGLIGENCE OR OTHERWISE) ARISING IN ANY WAY OUT OF THE USE OF *EVEN IF ADVISED OF THE POSSIBILITY OF SUCH DAMAGE.*

#### ◉ Online deployment

- Visit https://lgrtool.icann.org/
- ◉ Open source package(s) release with BSD license
	- Released at github: <u>Igr-core, Igr-django, munidata</u>, picu
- For queries or feedback
	- Email to IDNProgram@icann.org
- For further details, visit the LGR Toolset webpage or www.icann.org

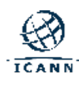

# **Table of Content**

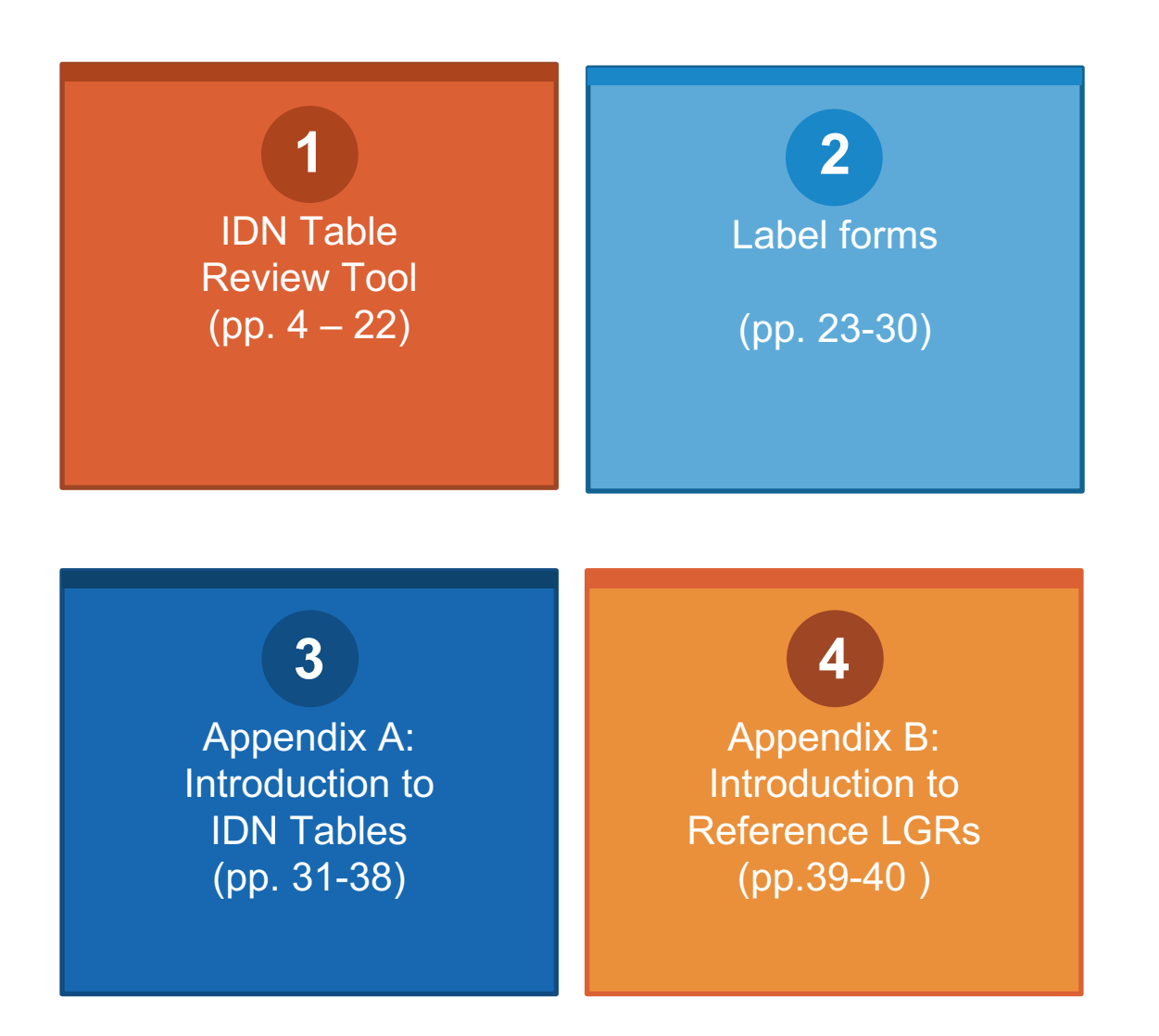

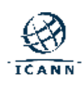

## **IDN Table Review Tool**

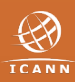

## **Background**

- ◉ A generic top-level domain (gTLD) registry operator that intends to offer registrations in different languages and scripts must:
	- <sup>o</sup> Define an IDN table for each language and script.
	- $\circ$  Get it approved by ICANN during:
		- IDN RSEP Service.
		- Registry System Testing (RST) for Registry Service Provider (RSP) Change.
		- RST for Pre-Delegation Testing (PDT).
- ◉ ICANN reviews the IDN table(s) for security and stability considerations.

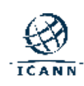

### **IDN Table Review Tool**

- ◉ The IDN Table Review Tool was developed to:
	- <sup>o</sup> Increase efficiency in reviewing IDN tables.
	- <sup>o</sup> Promote consistency and transparency of reviews.
- ◉ The tool is available online for ICANN org and registry operators.
	- Input: IDN table and relevant reference LGR
		- Select preloaded reference LGR
		- Self-uploaded reference LGR
	- o Output: IDN table review report in HTML format.
- ◉ The review analysis report is consistent for all types of users
- ◉ Comparison is done with
	- either the selected reference LGR
	- o or the self-uploaded reference LGR

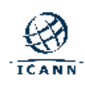

## **Landing Page of the LGR tool**

- A user guide with more information is published on the LGR Tool w
- ◉ Go to link **Use the Label Generation Rules Tool**

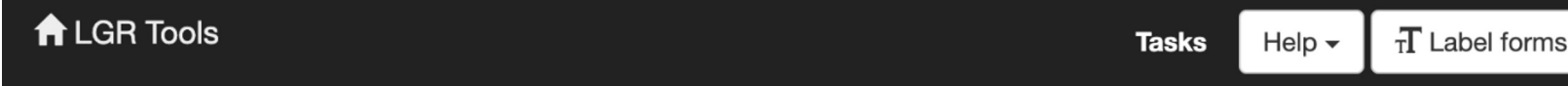

## Welcome to the LGR (Label Generation Ruleset) 1

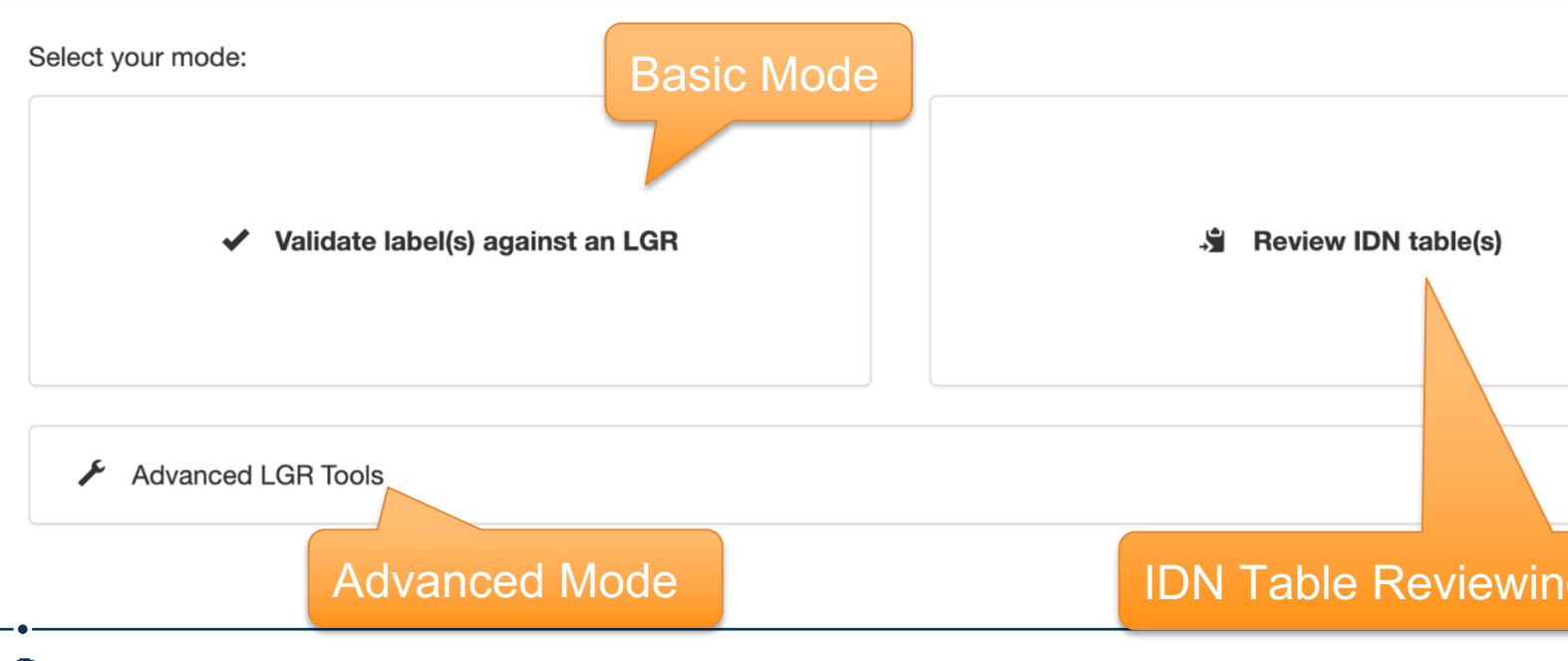

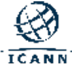

### **How to Use the IDN Table Review Tool**

- ◉ Step 1: **Upload** the *IDN table(s)*.
- ◉ Step 2: **Select** or **Upload** the *reference LGR* for comparison.
- ◉ Step 3: **Review** the output: *HTML report*

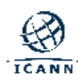

## **Step 1: Upload the IDN Table(s)**

### **Step 1-1:** Click the "Review IDN table(s)" menu.

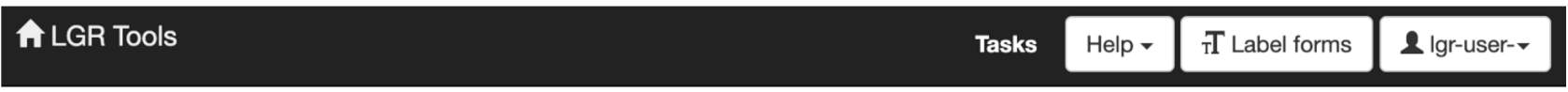

### **Welcome to the LGR (Label Generation Ruleset) Tools**

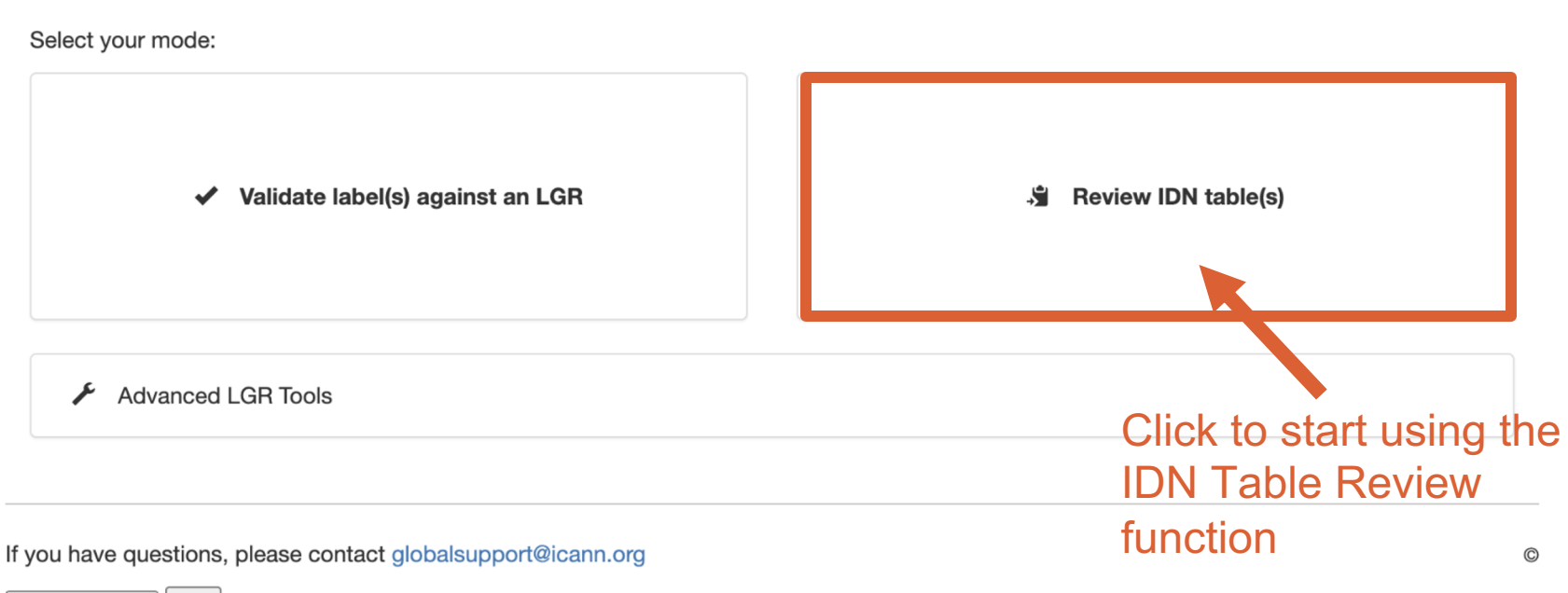

English (en)  $\vee$ Go

## **Step 1: Upload the IDN Table(s)**

**Step 1-2:** Click "Choose Files" and select the IDN table(s) for review (the tool can review up to 20 IDN tables at a time), then click "Next…"

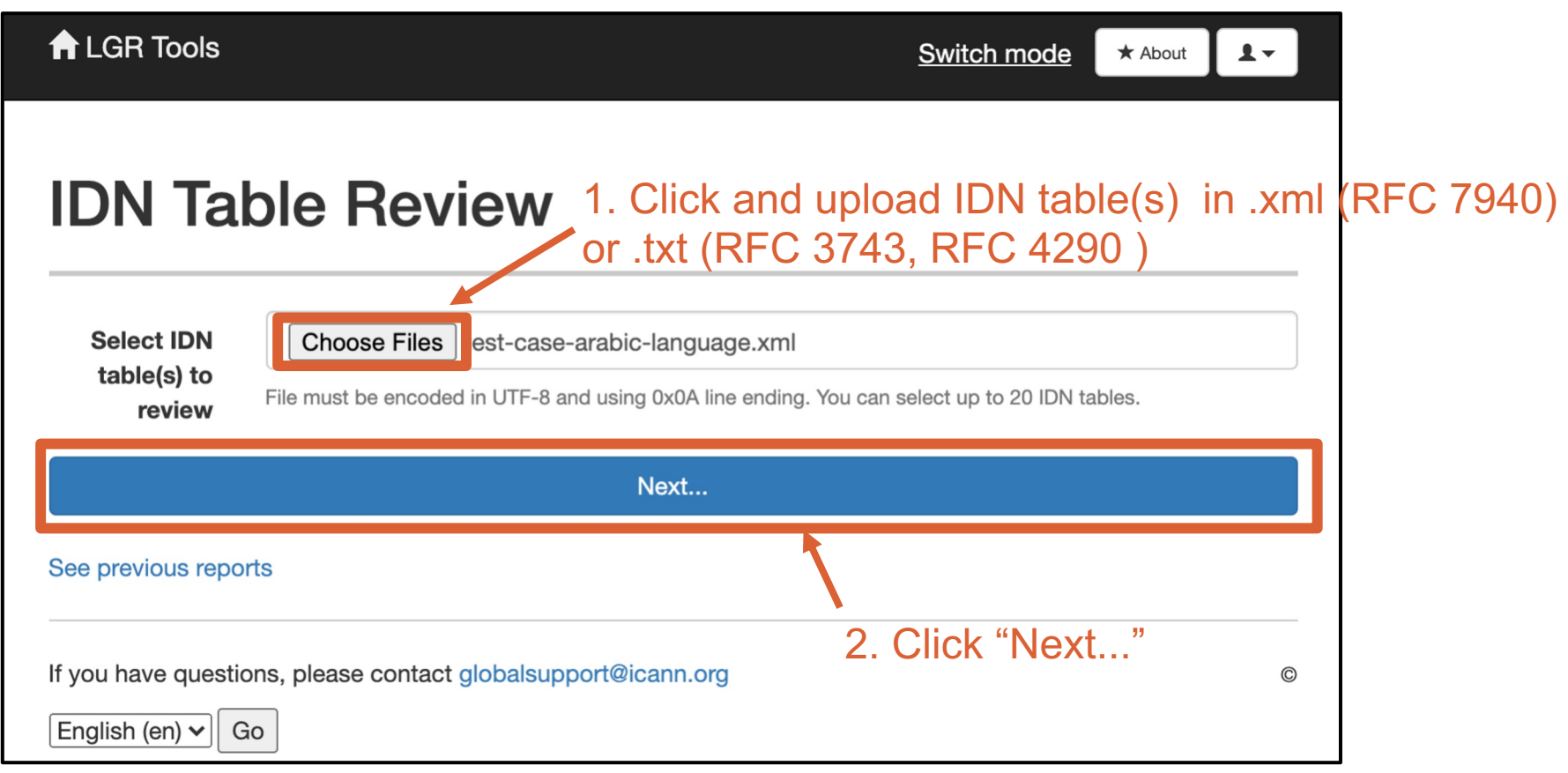

- ◉ There are three options for this step
- ◉ User should go with **one** out of these three options
	- Step 2.a: Select the Reference LGR *(preloaded)* 
		- The LGR can be selected from the dropdown menu
	- o Step 2.b: Select RFC Core Requirement *(preloaded)*
		- The RFC Core Requirements can be selected from the dropdown menu
	- o Step 2.c: Upload the Reference LGR

*(user upload xml file* in RFC 7940 format*)*

The relevant reference LGR in the xml format can be uploaded

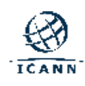

### **Step 2.a: Select the Reference LGR (preloaded)**

**Step 2.a:** For each IDN table uploaded, select the relevant reference LGR from the dropdown list.

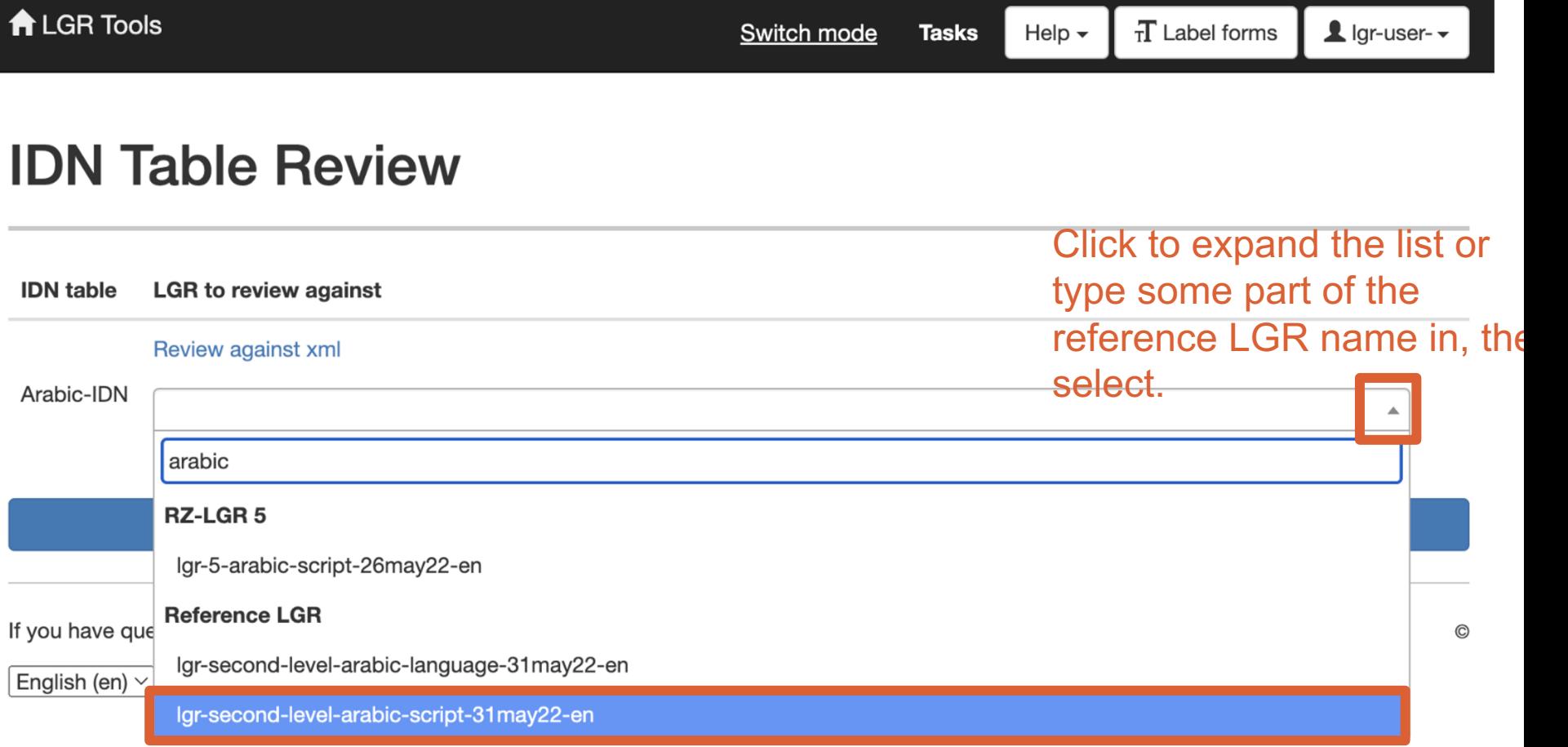

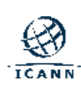

### **Step 2.b: Select RFC Core Requirement (preloaded)**

**Step 2.b:** For each IDN table uploaded, to be checked against RFC requirements, select at the bottom of the list

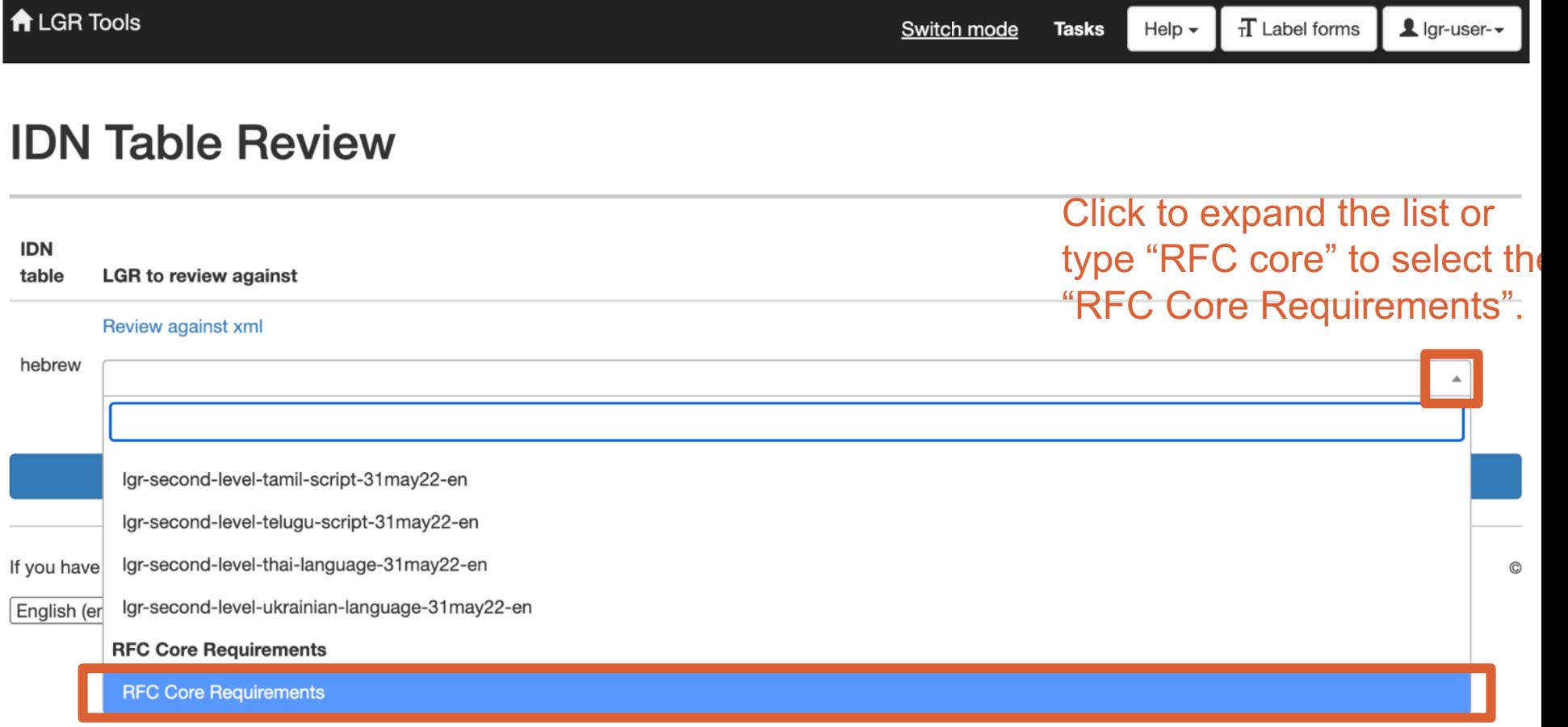

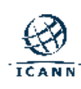

### **Step 2.c: Upload the Reference LGR (Self uploaded)**

**Step 2.c:** For each IDN table uploaded, upload the relevant reference LGR in the xml (RFC 7940) format

## **IDN Table Review**

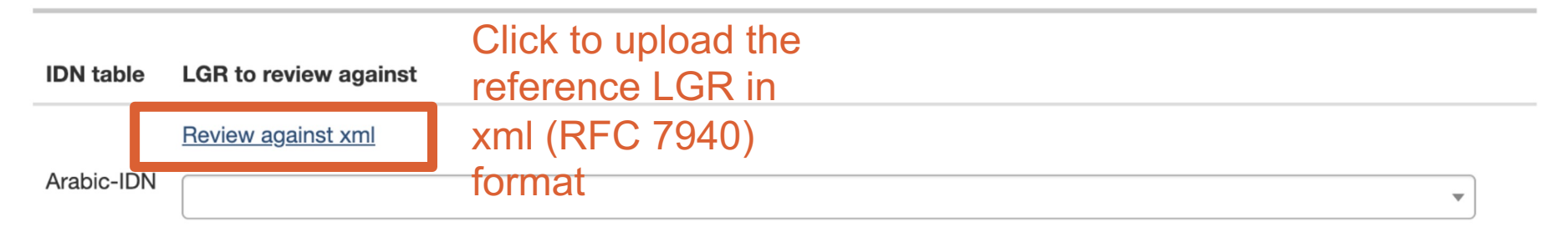

**Review** 

If you have questions, please contact globalsupport@icann.org

English (en)  $\vee$ Go

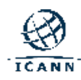

### **Step 3: Review the output**

**Step 3-1:** Click 'Review' after selecting or uploading the reference LGR

◉ This step is the same for all options 2.a, 2.b or 2.c

## **IDN Table Review**

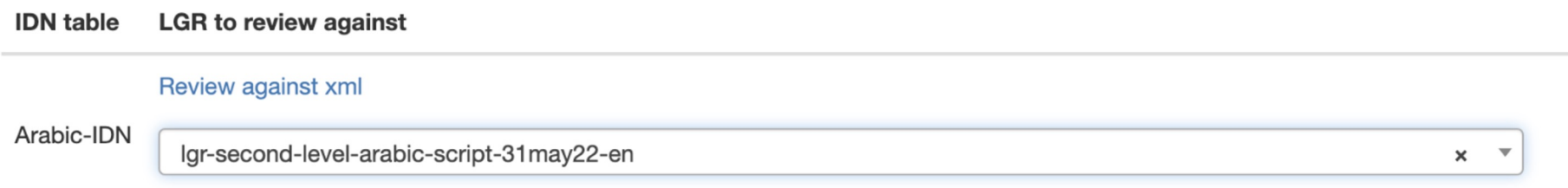

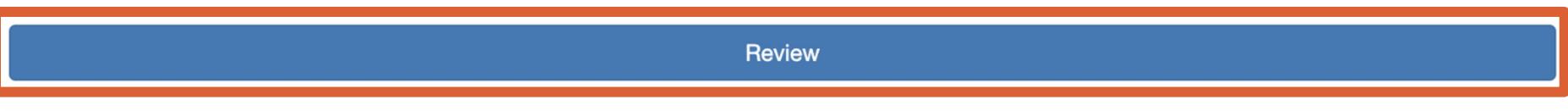

If you have questions, please contact globalsupport@icann.org

English (en)  $\vee$ Go

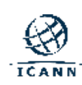

### **Step 3: Review Report**

**Step 3-2:** the output will be HTML report(s)

◉ can be viewed online or downloaded to the user's local machine.

# **IDN Table Review Reports**  $\in$

The following folders contains your IDN review reports.

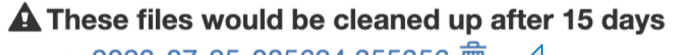

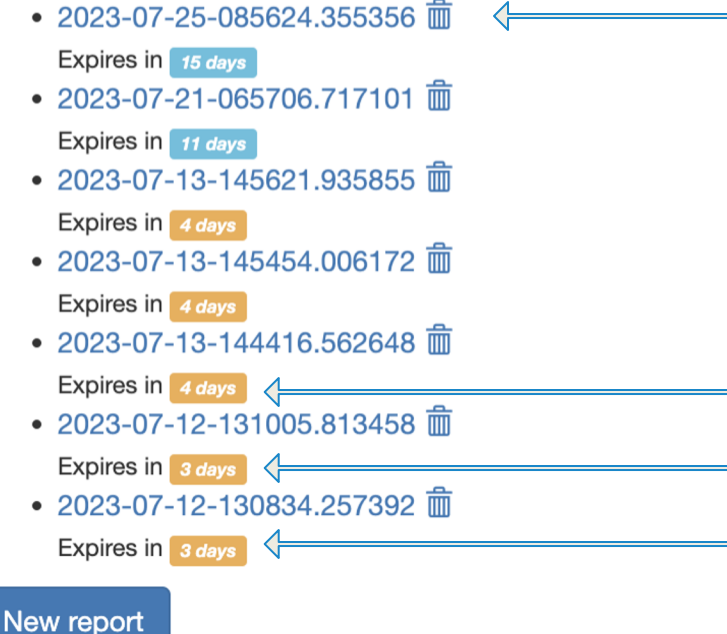

The newest report will be at the top of the list. You are encouraged to download the files for your record. Server storage is temporary only

The tags show the remaining time before the report files are deleted from this temporary storage. These files will be cleared after 15 days (this time may change without notice)

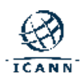

### **Step 3: Review the HTML Output Report**

- ◉ The IDN Table Review Tool generates a report in HTML format for each uploaded IDN table.
- ◉ Each report includes:
	- <sup>o</sup> Report Header: details of the IDN table and the reference LGR.
	- <sup>o</sup> Overall Summary: a quick summary of results.
	- <sup>o</sup> Detail Analysis for Each Section:
		- Language Tag
		- Repertoire
		- Variant Sets
		- Classes
		- WLE Rules
		- Actions

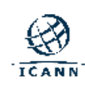

### **Structure of HTML Output Report**

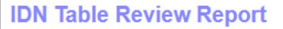

#### **Table of Contents**

- 1 Summary
- 2 Language Tag
- 3 Repertoire
- 4 Variant Sets
- 5 Classes
- 6 Whole label evaluation rules
- 7 Actions

#### **Overall Summary**

Date: Oct. 20, 2022

Please refer to the LGR (IDN Table) Review Tool disclaimer on this page

This document presents the review report for IDN Table: The second-level-arabic-script-31may22-en Version: 3<br>with the Reference LGR: Igr-5-arabic-script-26may22-en Version: 5

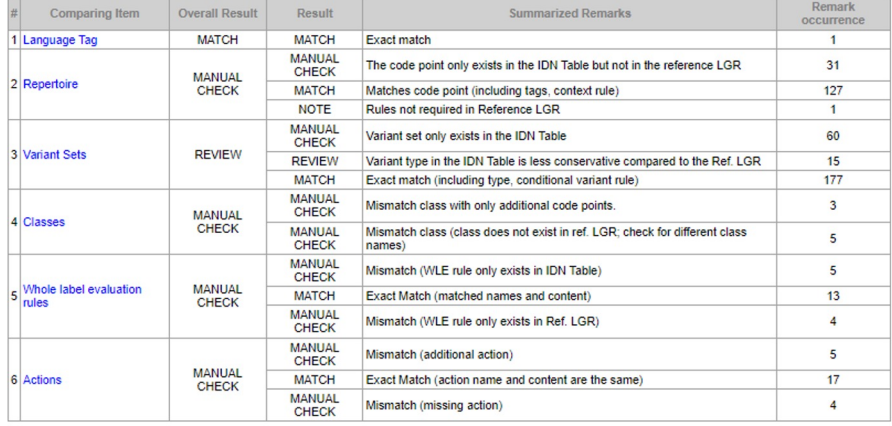

### Report Header

#### Overall Summary

#### **Language Tag**

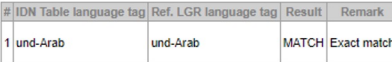

#### **Repertoire**

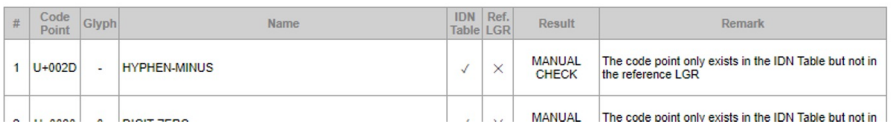

п ×

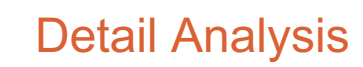

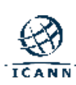

### **Report Header**

- ◉ Report Header includes:
	- o Table of contents
	- o Date of comparison
	- $\circ$  IDN table name and version, if available
	- o Reference LGR name and version

### **IDN Table Review Report**

### **Table of Contents**

1 Summary

2 Language Tag

3 Repertoire

4 Variant Sets

5 Classes

6 Whole label evaluation rules

**7** Actions

Date: Oct. 20, 2022

Please refer to the LGR (IDN Table) Review Tool disclaimer on this page

This document presents the review report for IDN Table: Igr-second-level-arabic-script-31may22-en Version: 3 with the Reference LGR: Igr-5-arabic-script-26may22-en Version: 5

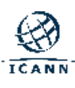

- ◉ Overall Summary includes:
	- o The result for each section.
		- Result categories: MATCH, SUBSET, NOTE, MANUAL CHECK, REVIEW.
	- o Remarks and their occurrences.

#### **Overall Summary**

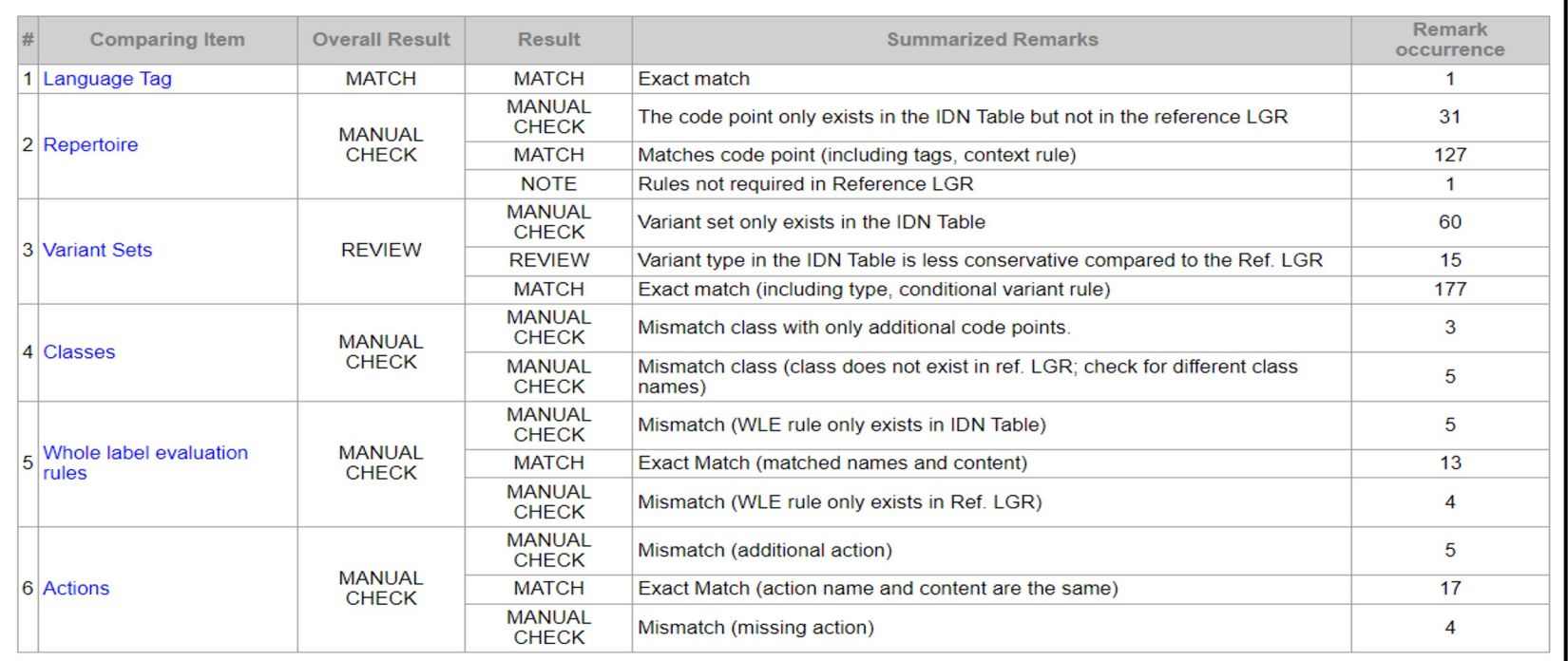

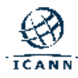

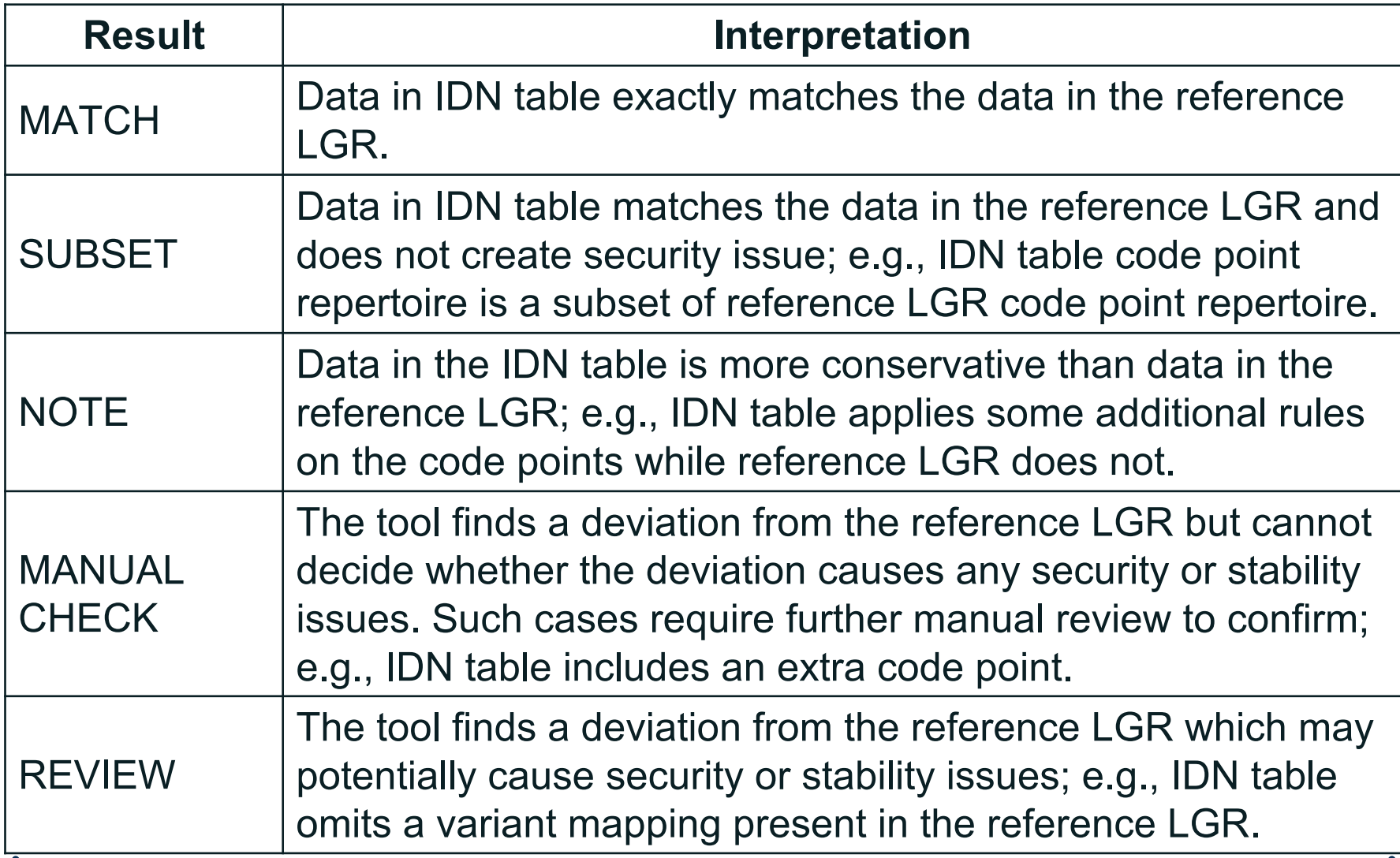

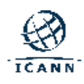

- ◉ For "MANUAL CHECK" cases: the IDN table owner should make sure that the deviation does not create any security issues; supporting information should be included in the description section of the IDN table.
- ◉ For "REVIEW" cases: the IDN table owner should consider if additional mechanisms should be added to address potential security issues.

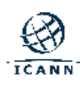

### **C[onclusion](mailto:IDNProgram@icann.org)**

- ◉ Link to the IDN Table Review Tool webpage: https://www.icann.org/resources/pages/lgr-toolset-2015-06-21-en
- ◉ Link to reference LGRs: https://www.icann.org/resources/pages/second-level-lgr-2015-06-2
- This is currently a pilot release, and you are invited to use the tool feedback with us, which will lead to further improvements. Please IDNProgram@icann.org to report any bugs.
- Please remember: The IDN table review function of the LGR tool only IDN tables with reference label generation rulesets. The purpose of report is to assist the user in identifying potential issues that exist in tables. The IDN Table Review Tool report is for information only  $$ warranty or guarantee of an ICANN IDN table review process.

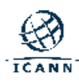

## **Label forms**

A label, U label against IDNA2008

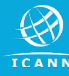

### **Label Forms**

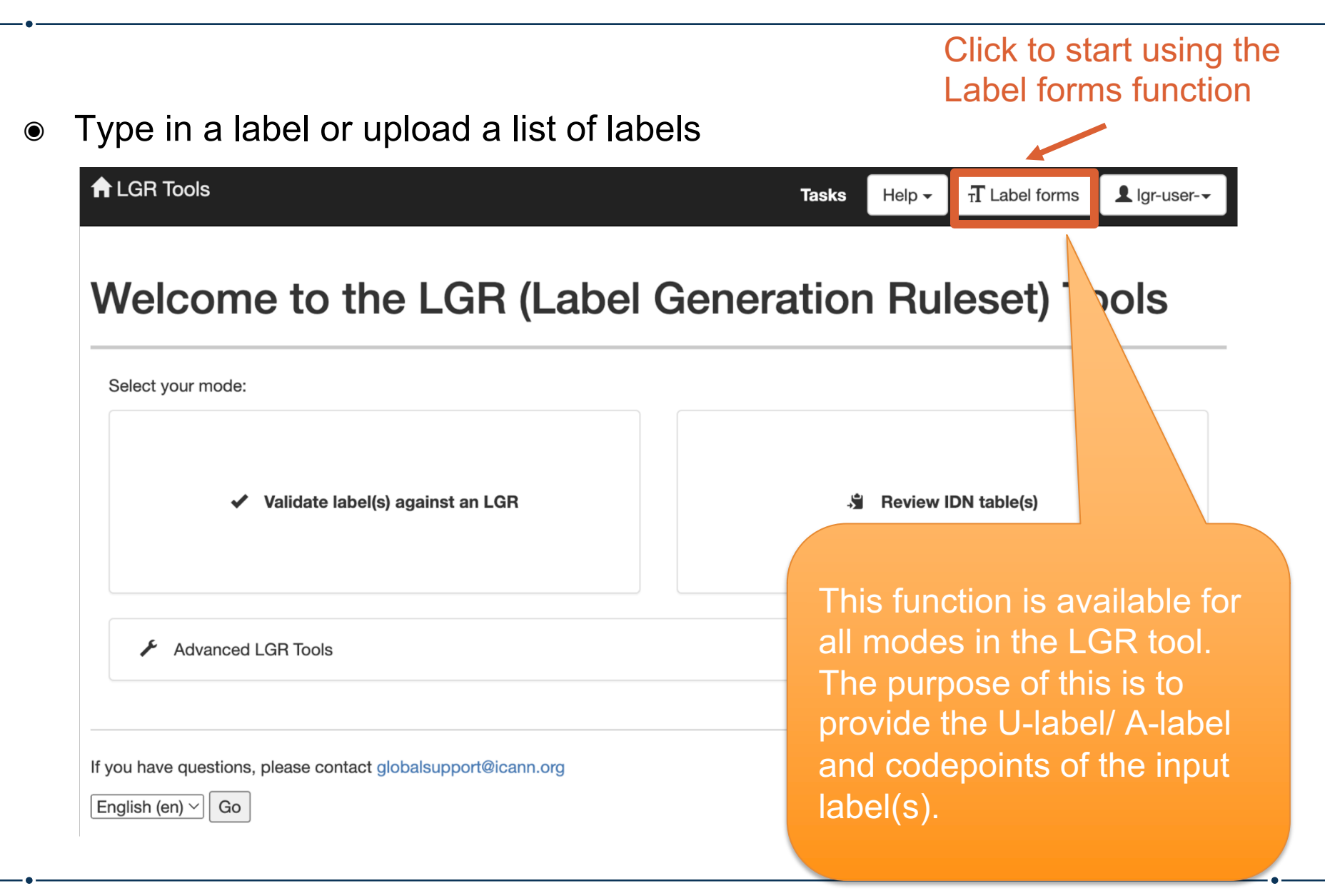

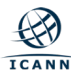

### **Label Forms**

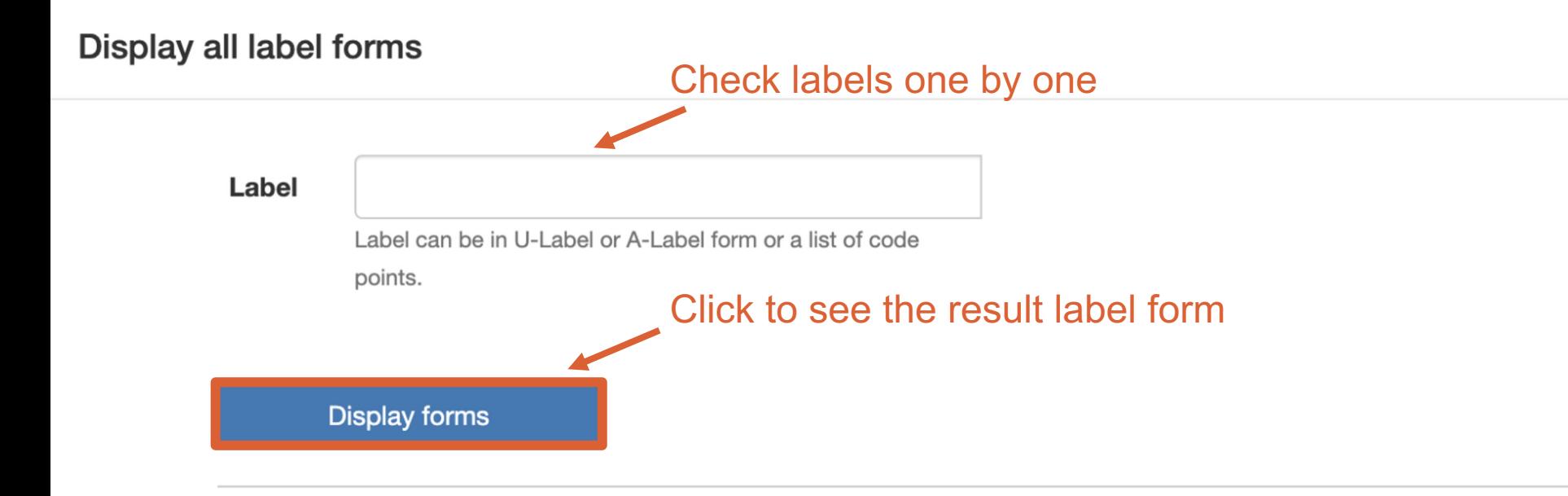

### Get label forms on a list of labels

Labels

Choose file | No file chosen

File should be a text file encoded in UTF-8 and using 0x0A line ending. It must contain one label per line in U-Label or A-Label form or as a list of code points. Comments begin with '#'

**Download forms** 

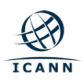

## **Label Forms - Input One Label (Example 1 - valid)**

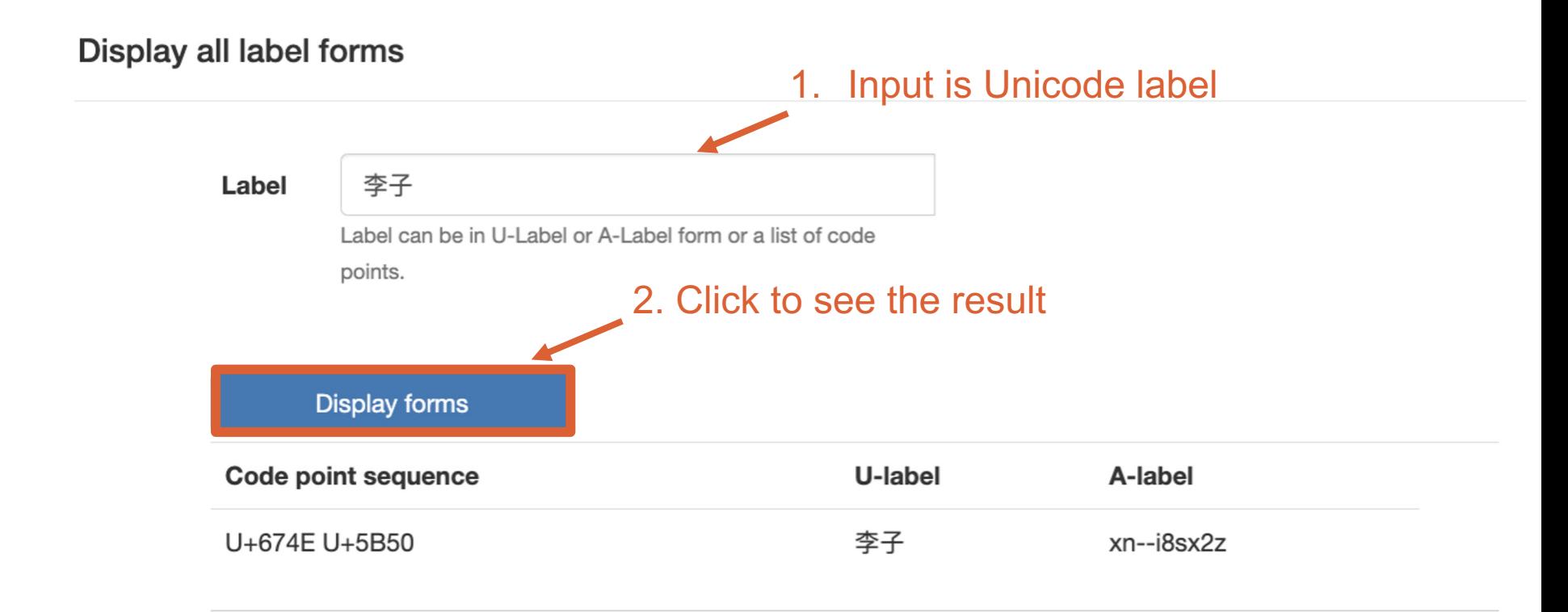

Code point sequence, U-label, A-label all 3 forms will be generated based on the input

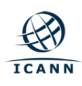

### **Label Forms - Input One Label (Example 1 - invalid)**

#### **Display all label forms**

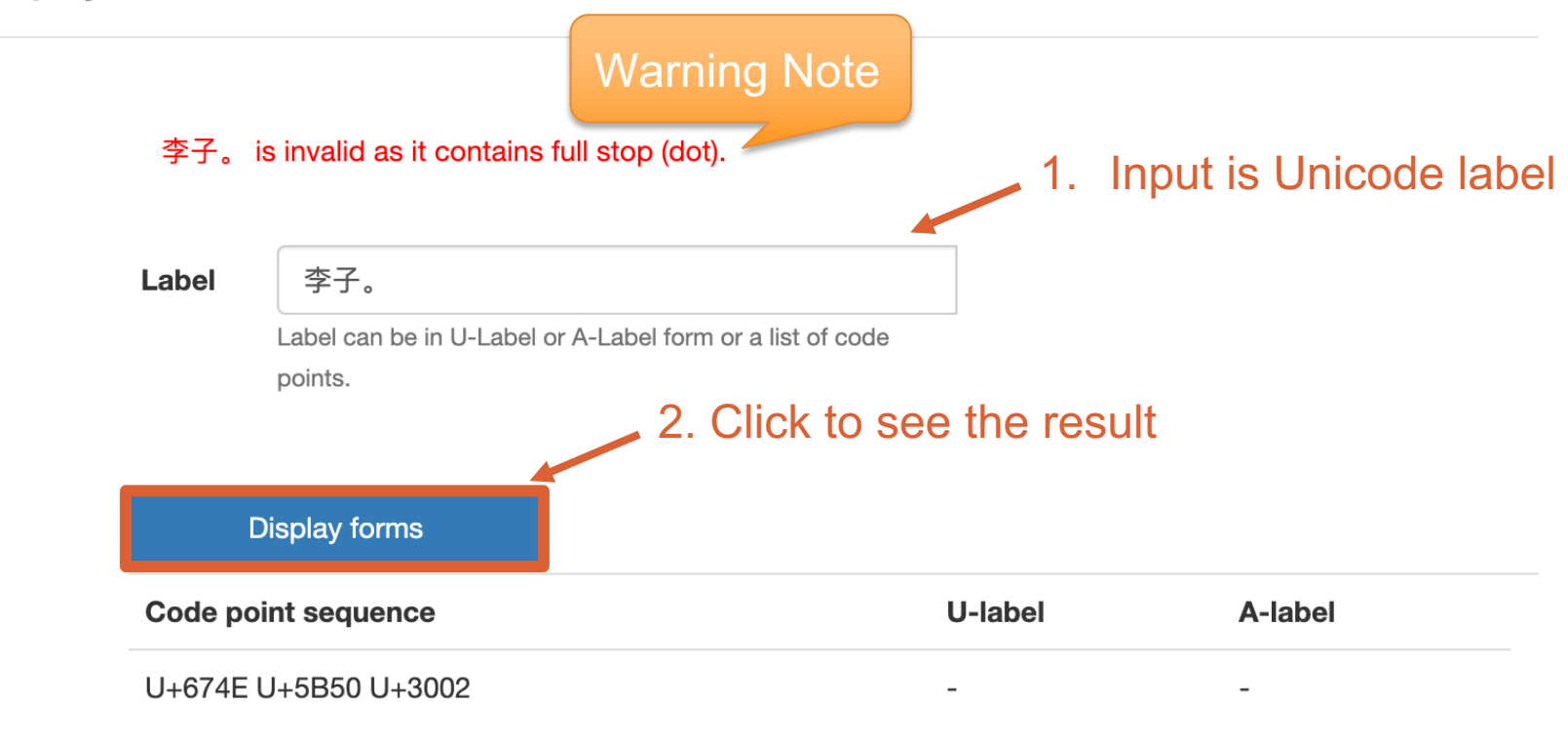

Code point sequence will be generated, U-label, A-label forms will not be generated.

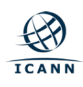

### **Label Forms - Input One Label (Example 2 - valid)**

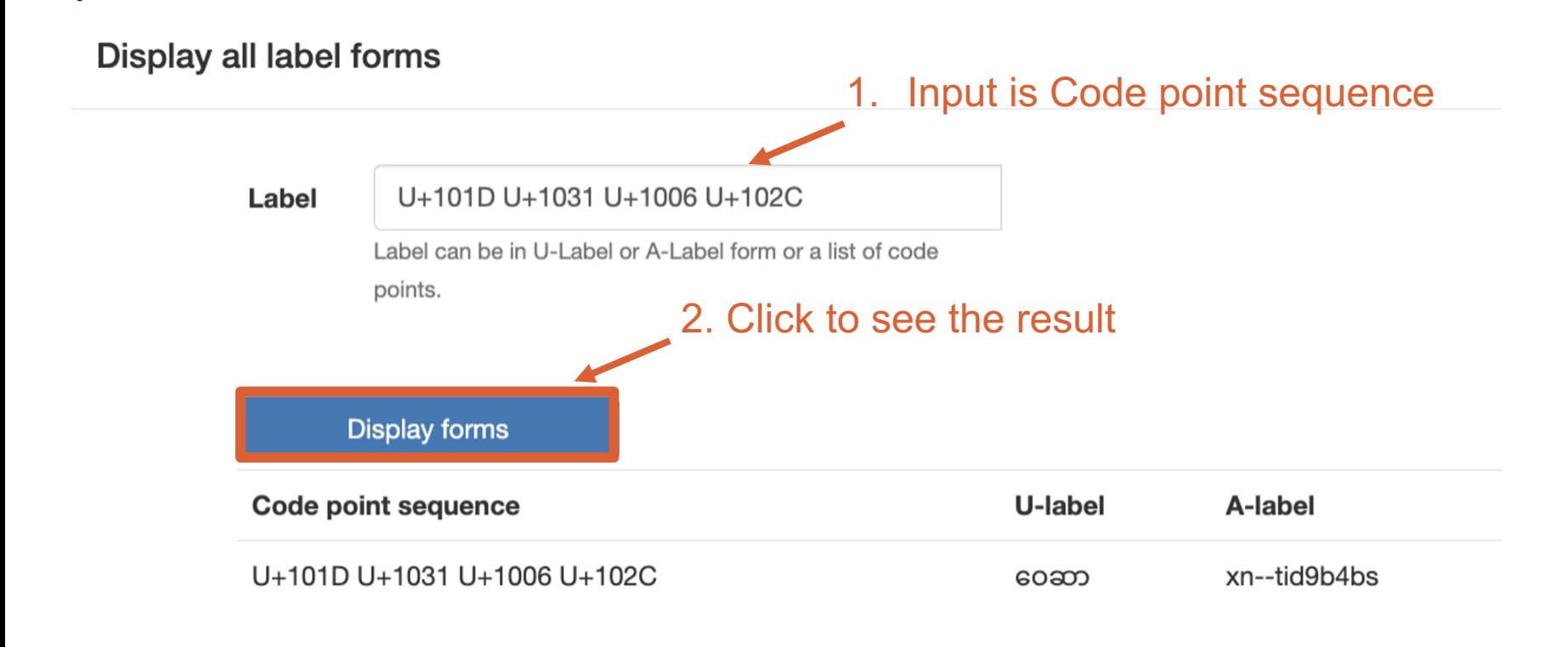

Code point sequence, U-label, A-label all 3 forms will be generated based on the input

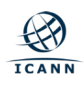

### **Label Forms - Input One Label (Example 2 - invalid)**

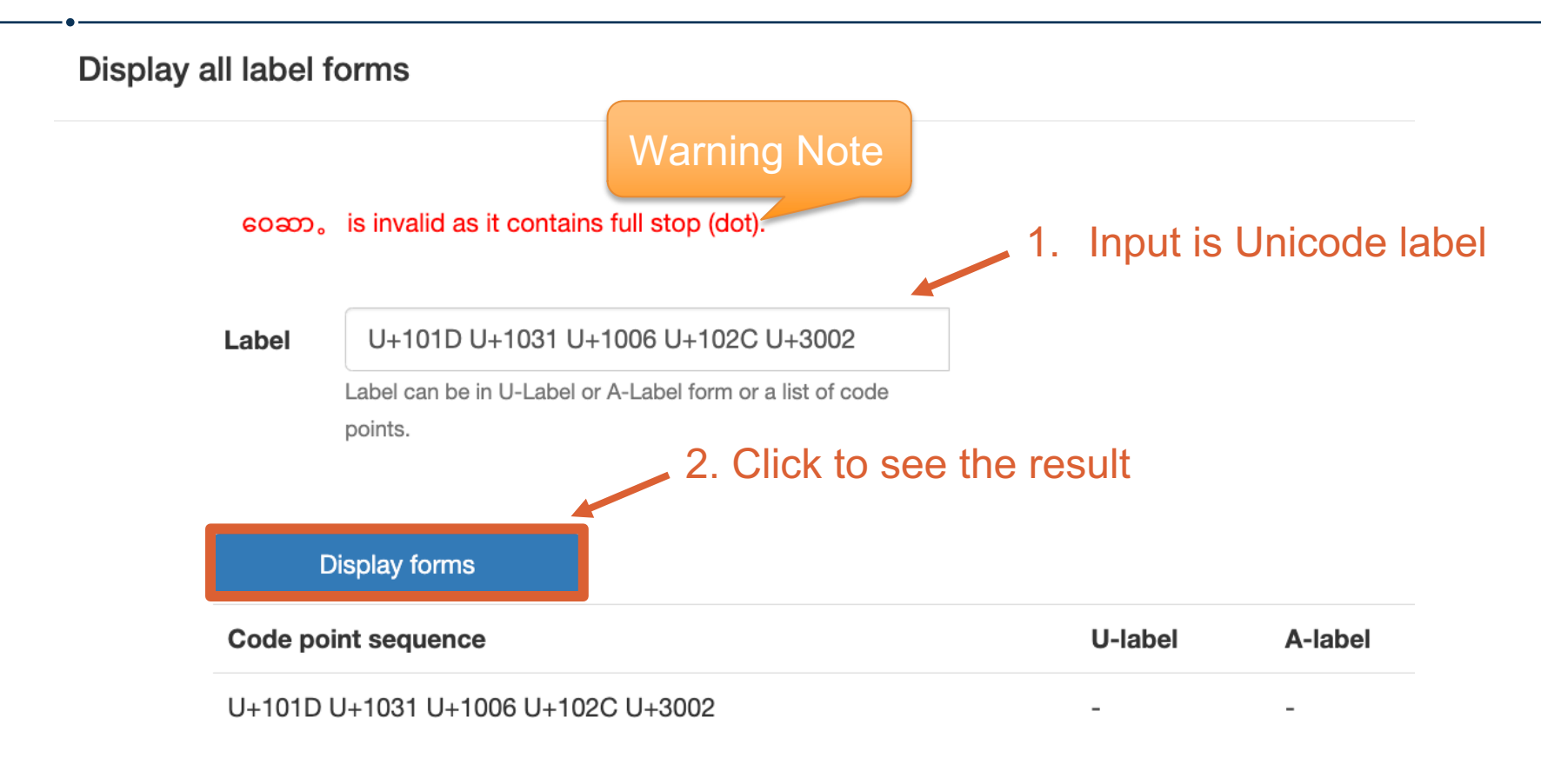

Code point sequence will be generated, U-label, A-label forms will not be generated.

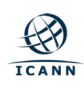

### **Label Forms - Input a List of Labels (Example 3)**

Upload file to check the list of labels (in txt format)

### Get label forms on a list of labels

**Labels** 

Choose file No file chosen

File should be a text file encoded in UTF-8 and using 0x0A line ending. It must contain one label per line in U-Label or A-Label form or as a list of code points. Comments begin with '#'

**Download forms** 

Download the result file of Label forms (in csv format)

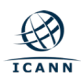

### **Label Forms - Input a List of Labels (Example 3 - Input)**

#### example3.txt  $\begin{tabular}{|c|c|} \hline \multicolumn{3}{|c|}{\textbf{GPMM}}\\ \hline \multicolumn{3}{|c|}{\textbf{GPMM}}\\ \hline \multicolumn{3}{|c|}{\textbf{GPMM}}\\ \hline \multicolumn{3}{|c|}{\textbf{GPMM}}\\ \hline \multicolumn{3}{|c|}{\textbf{GPMM}}\\ \hline \multicolumn{3}{|c|}{\textbf{GPMM}}\\ \hline \multicolumn{3}{|c|}{\textbf{GPMM}}\\ \hline \multicolumn{3}{|c|}{\textbf{GPMM}}\\ \hline \multicolumn{3}{|c|}{\textbf{GPMM}}\\ \$

#### Downloads/example3.txt ≎

```
#Code points - valid
U+1005 U+102D U+1014 U+103A
#Code points - invalid
U+1005 U+102D U+1014 U+103A U+002D
#Unicode - valid
ရတနာ
#Unicode - invalid
ရတ––နာ
\#Punycode - valid
xn--ridd1ji0d
#Punycode - invalid
xn--vi8hua2f
```
- Input file format is .txt.
- Input can be one label per line.
- Each label can be in
	- Code point sequence
	- Unicode
	- Punycode
- $\bullet$  The lines beginning with  $H$ are comments and will not be processed.

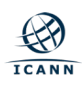

## **Label Forms - Input a List of Labels (Example 3 - Output)**

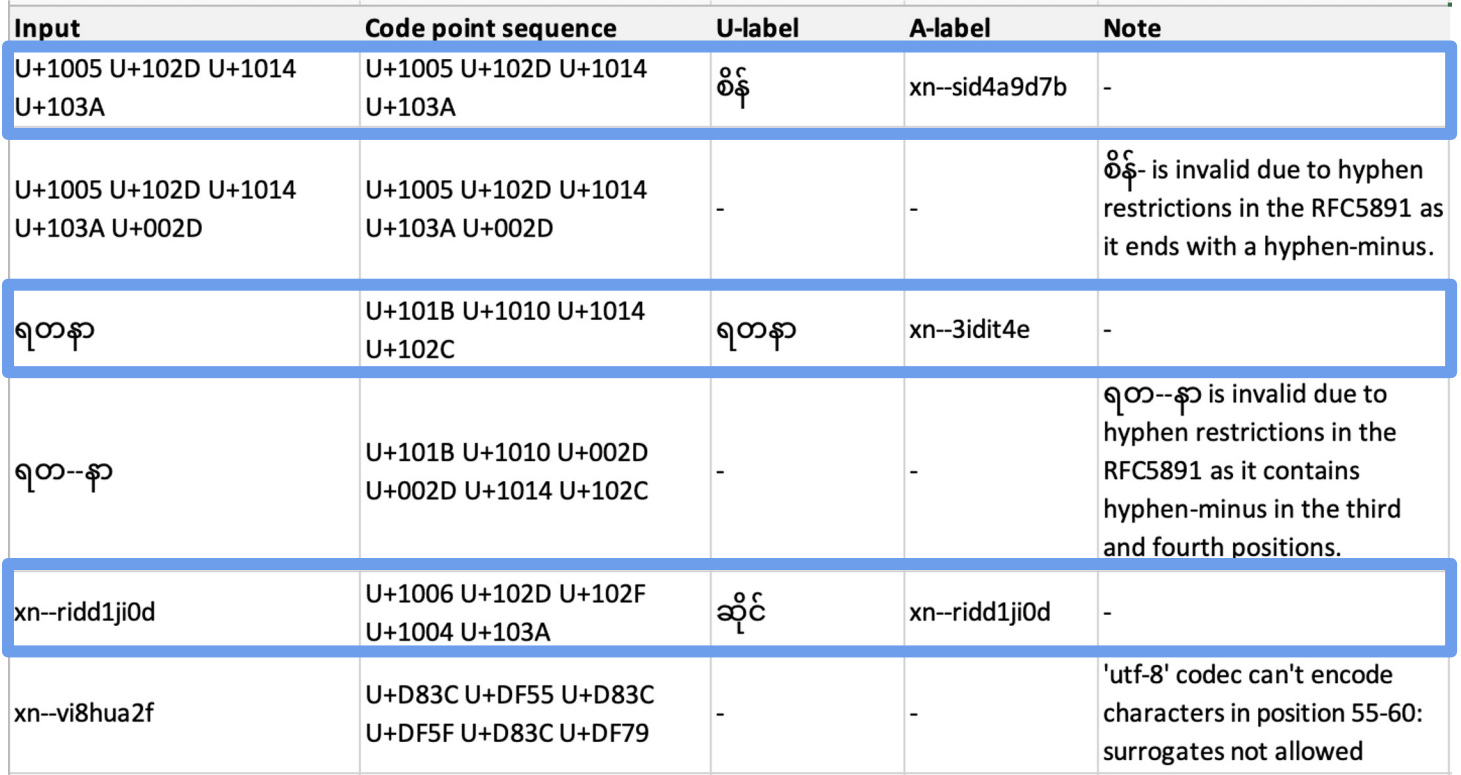

◉ Output csv: *U-label* and *A-label* forms will be generated when

- o Input is Code point sequence and valid
- o Input is U-label and valid
- o Input is A-label and valid

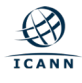

## **Label Forms - Input a List of Labels (Example 3 - Output)**

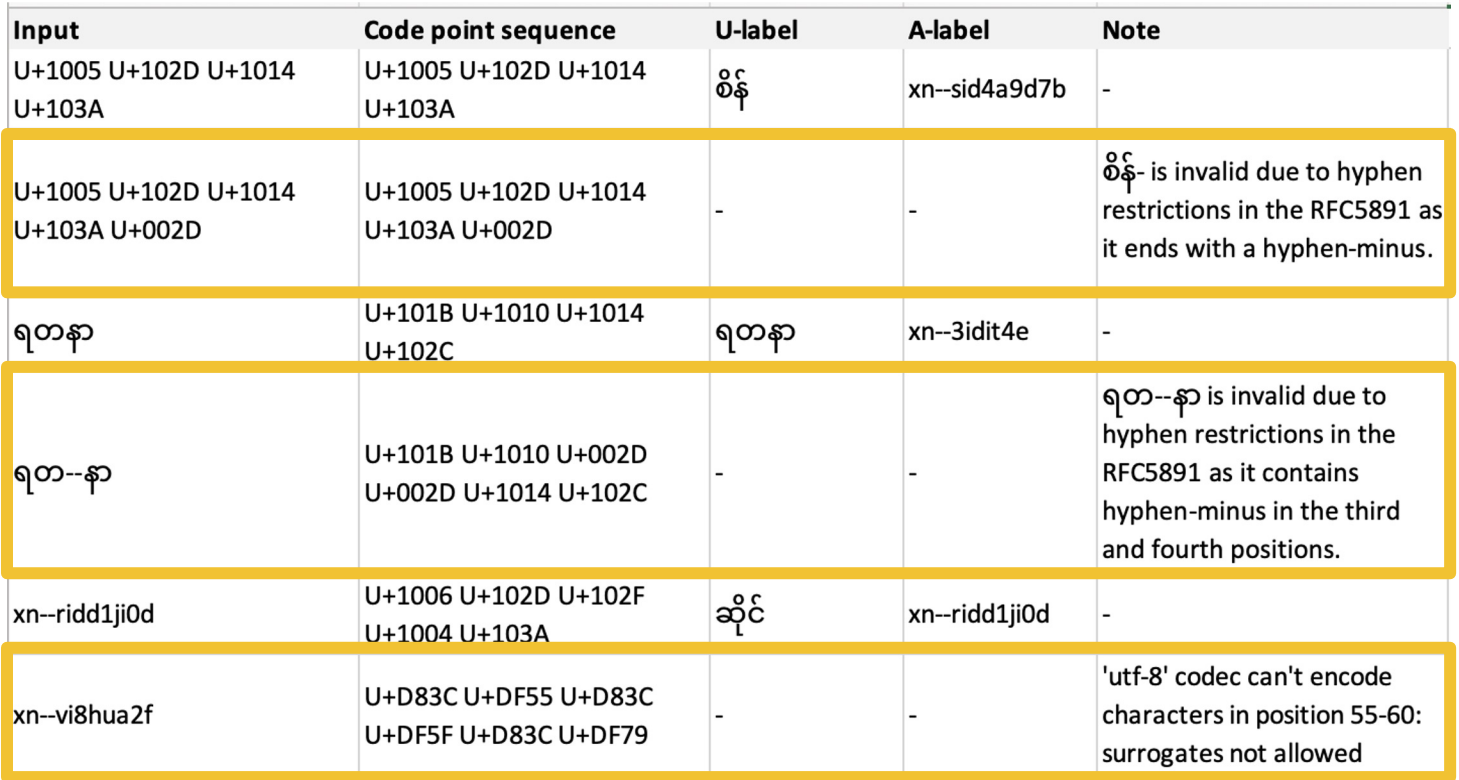

◉ Output csv: Notes will be generated, (with no A-label or U-label) when

- o Input is Code point sequence and IDNA2008-non-compliant
- o Input is U-label and IDNA2008-non-compliant
- o Input is A-label and IDNA2008-non-compliant

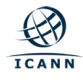

# **Appendix A:**

Introduction to IDN Tables

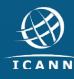

### **What is an IDN Table?**

- ◉ IDN tables define the labels that can be registered for a particular language or script under a top-level domain (TLD).
	- $\circ$  IDN tables help manage the security, stability, and usability of IDNs.
- ◉ IDN tables include Unicode code points, variants, and linguistic and technical rules to determine appropriate and secure domain labels.
	- $\circ$  Repertoire: {U+0061 U+007A, U+0030 U+0039, U+002D}; a-z, 0-9, -.
	- o Variants: U+0629 ( $\delta$ ) and U+06C3 ( $\delta$ ) are variants in Arabic script.
	- o Rules:
		- Linguistic: A tone mark follows the main consonant in the Lao script.
		- Technical: The Unicode string MUST NOT contain a hyphen in the third- and fourth-character positions as per RFC 5891.
- ◉ IDN tables can be defined in multiple formats:
	- o Latest machine-readable XML format specified in RFC 7940.
		- RFC 7940 refers to IDN tables as Label Generation Rules (LGRs).
	- $\circ$  Previously, text-based formats in RFC 3743 and RFC 4290 were also used.

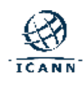

### **Repertoire**

◉ Repertoire is a subset of possible code points based on IDNA2008.

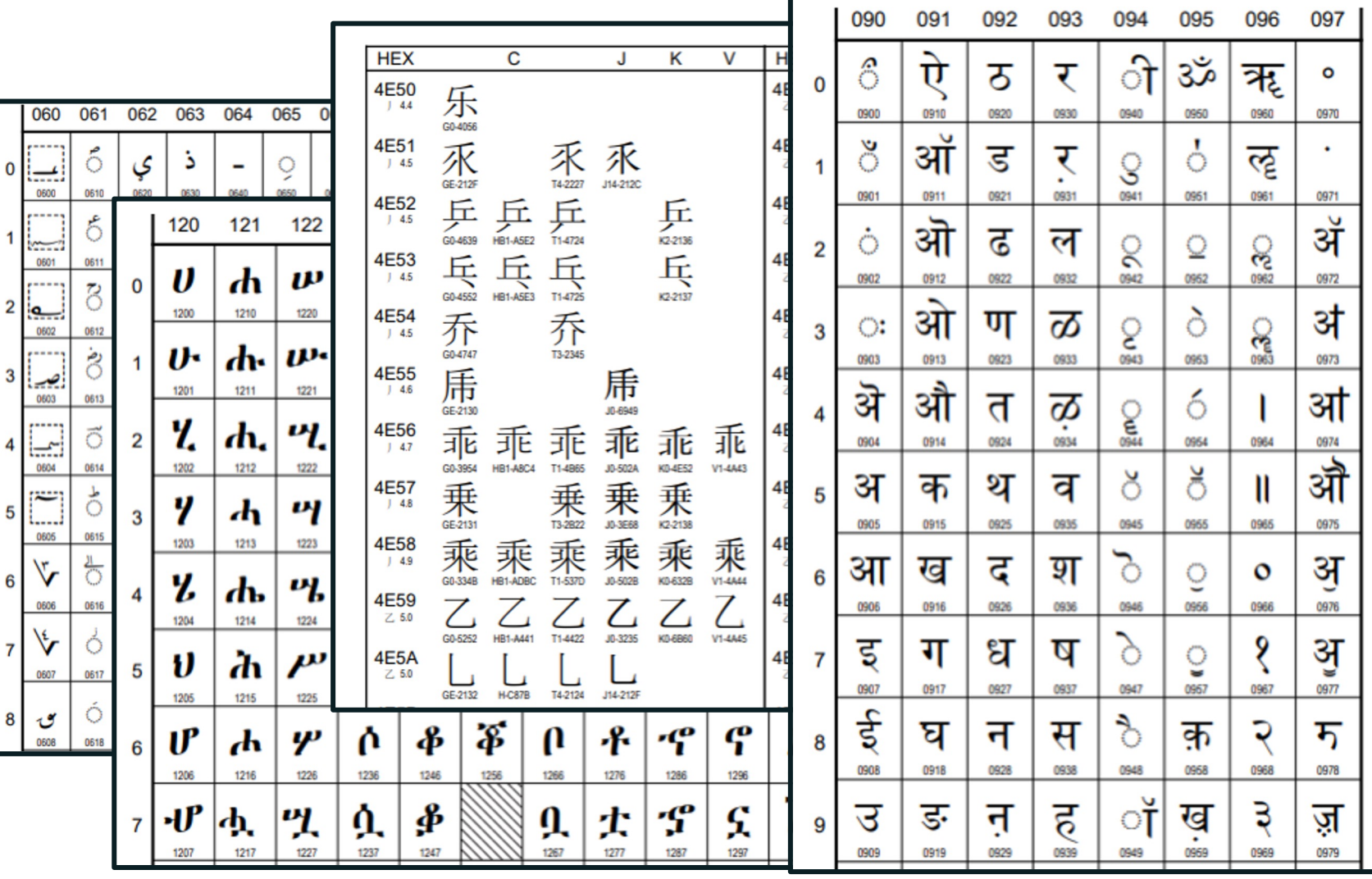

### **Variant Labels**

◉ Variant labels are generated by code point (or sequence of code points) that could be substituted for a code point (or sequence of code points) that is considered the "same" in some measure by a given community of Internet users. They can be defined for **Security** and/or **Usability**

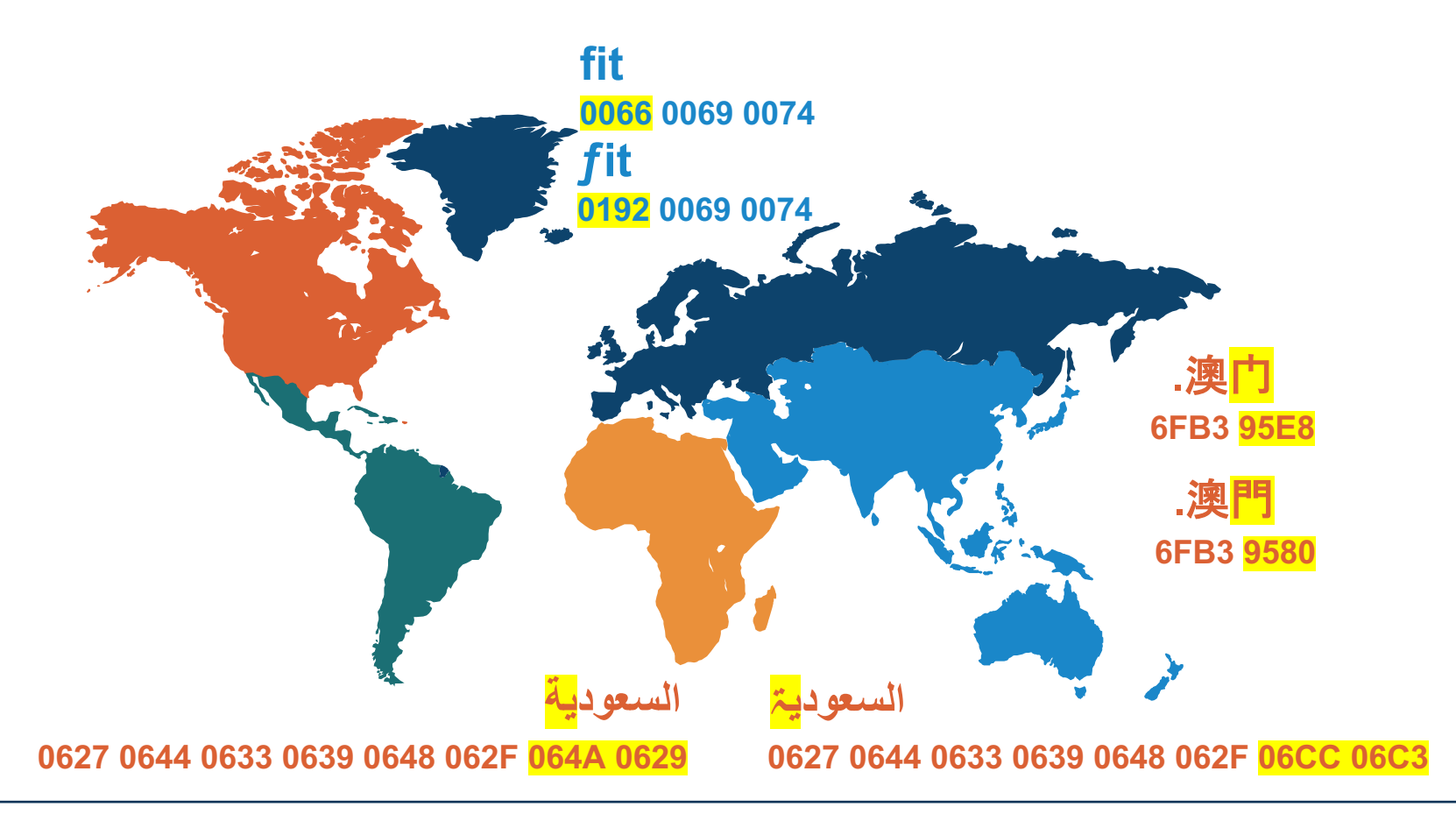

### **Rules**

◉ Linguistic: A tone mark follows the main consonant in the Lao script.

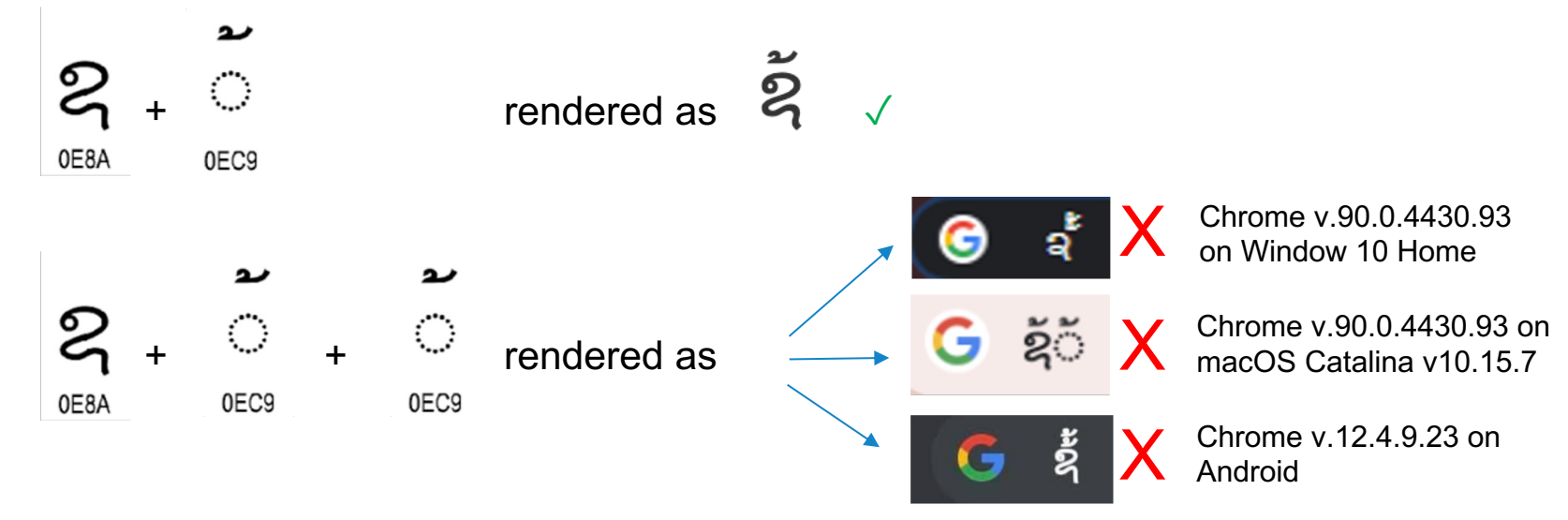

- ◉ Technical: The Unicode string MUST NOT contain a hyphen in the thirdand fourth-character positions as per RFC 5891.
	- o niña-café ✓
	- o ni--ñacafé X

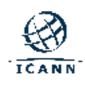

### **Format of an IDN Table**

◉ IDN tables include a Repertoire, Variant Mappings, and Rules.

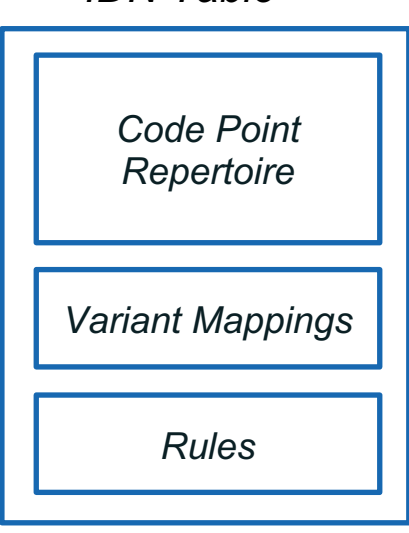

*IDN Table*

- ◉ IDN tables can be defined in multiple formats:
	- o Latest machine-readable XML format specified in RFC 7940.
		- RFC 7940 refers to IDN tables as Label Generation Rules (LGRs).
	- $\circ$  Previously, text-based formats in RFC 3743 and RFC 4290 were also used.

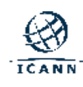

### **IDN Table Example in XML Format (RFC 7940)**

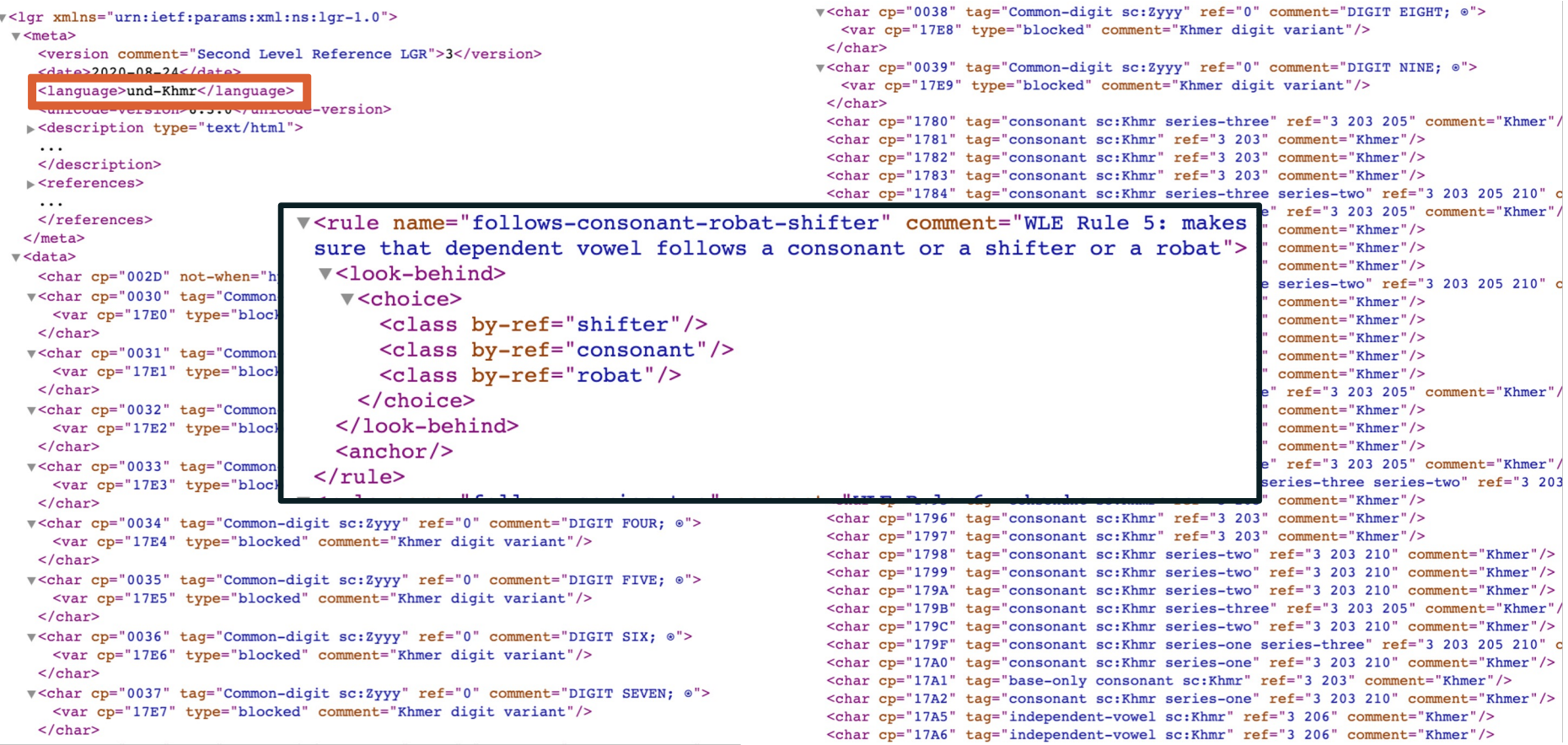

### **IDN Table Example in Text Format (RFC 4290)**

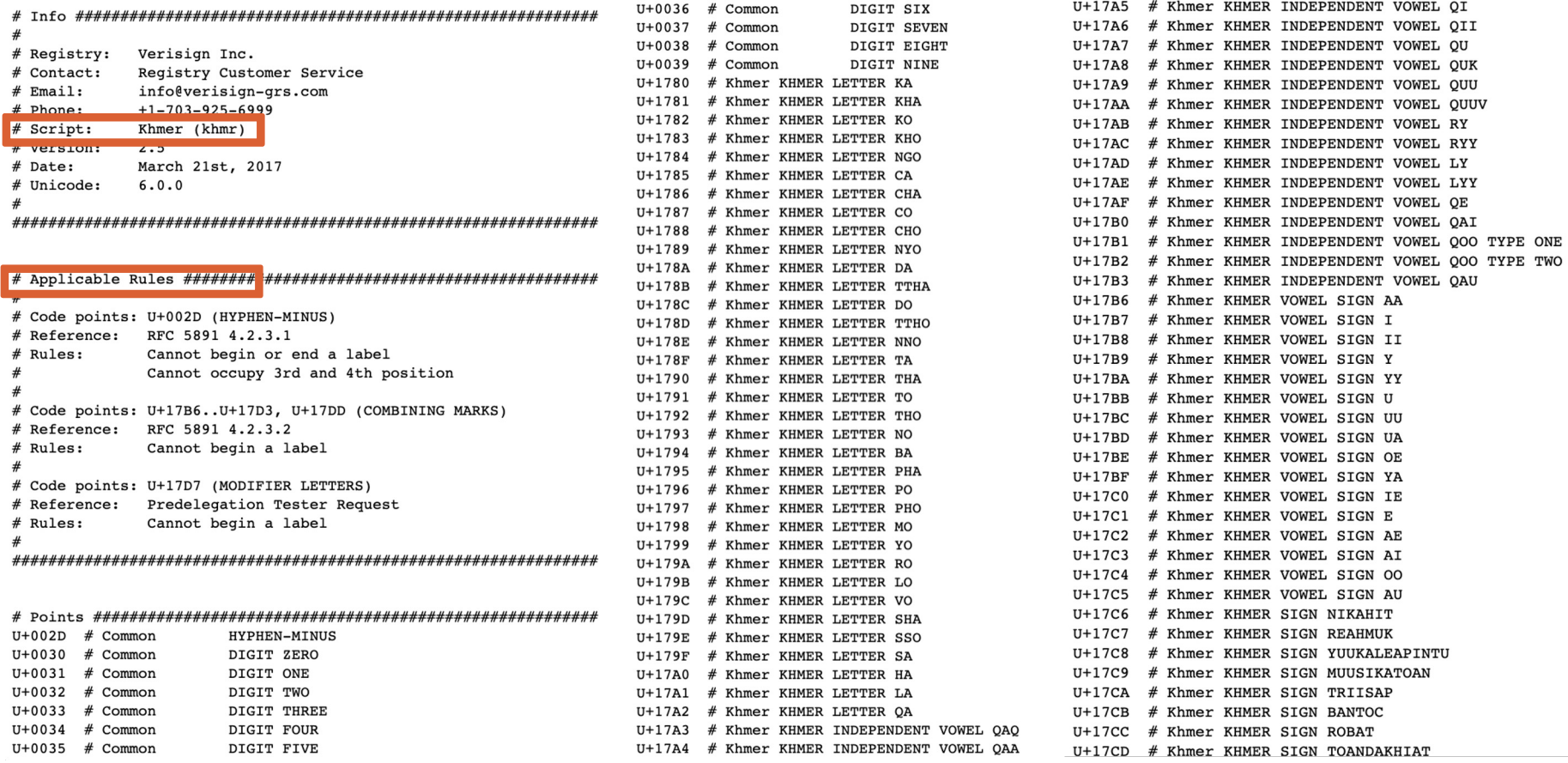

# **Appendix B:**

Introduction to Reference LGRs

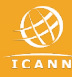

### **Reference Label Generation Rules (LGRs)**

- Reference LGRs are based on the RZ-LGR, and designed for the second level:
	- Formed in consultation with the relevant script community.
	- o Follow design principles in RFC 6912 and SSAC's SAC060
	- o [Developed in machine-readable RFC 7940](https://www.icann.org/resources/pages/second-level-lgr-2015-06-21-en) format.
	- <sup>o</sup> Pre-vetted for security and stability considerations.
- Registry operators are encouraged to consult the reference LGF they design their own IDN tables. However, strict adherence is r required.
- Reference LGRs are used as a baseline for reviewing IDN table generic top-level domain (gTLD) registries.
- ◉ Reference LGRs are published at https://www.icann.org/resources/pages/second-level-lgr-2015-06

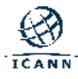

# **Engage with ICANN – Thank You and Questions**

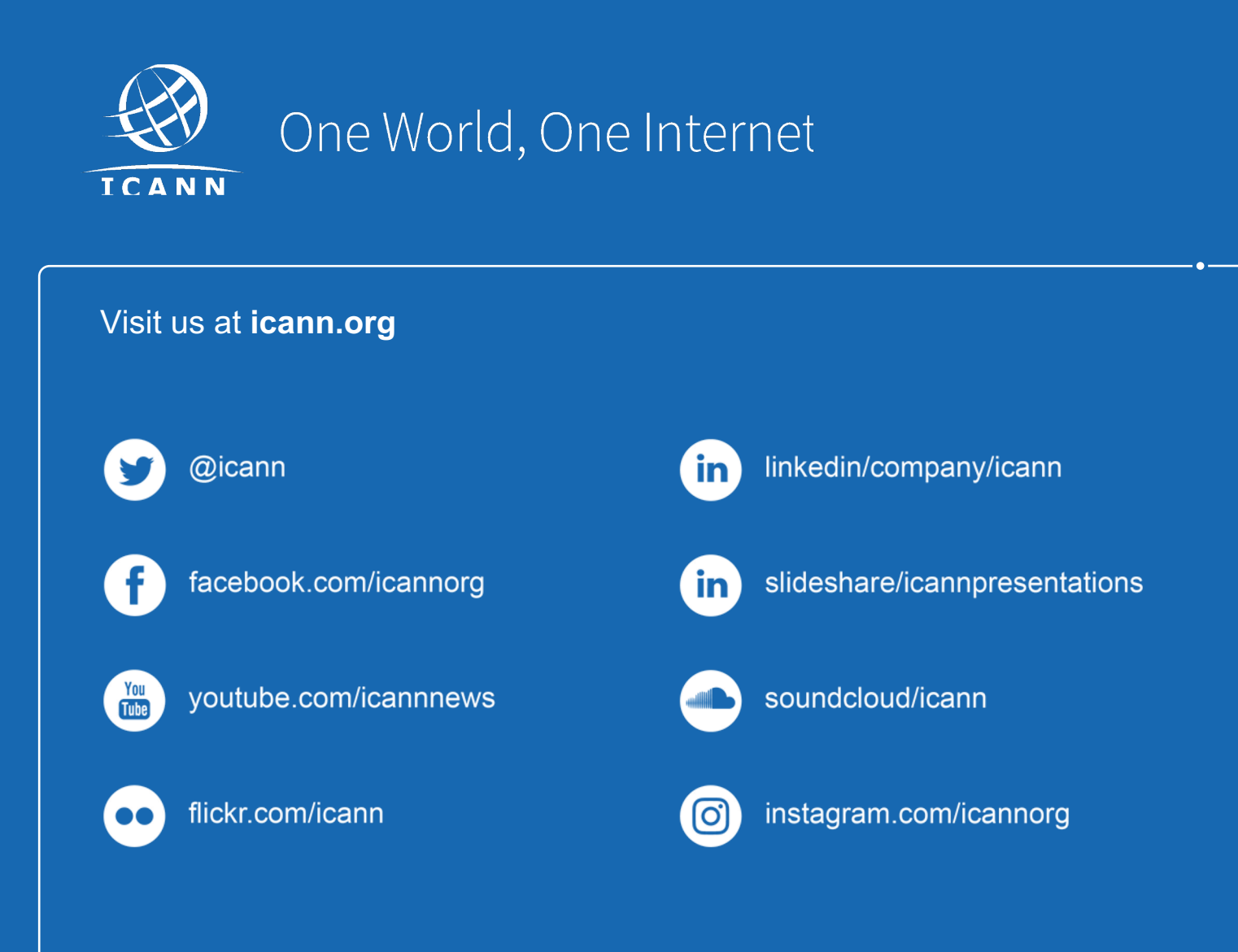